## **Identify patients eligible for an annual 75+ Health Assessment**

Unknown macro: 'export-link'

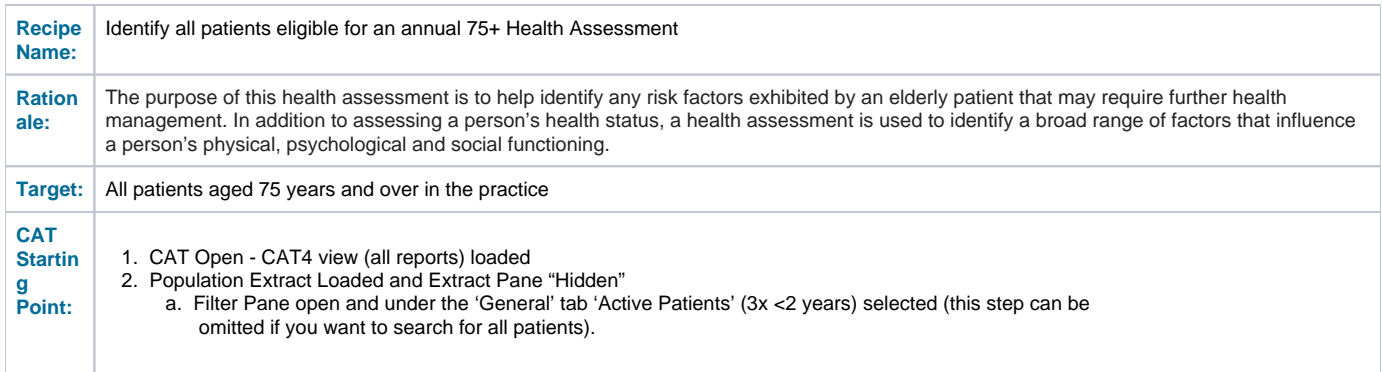

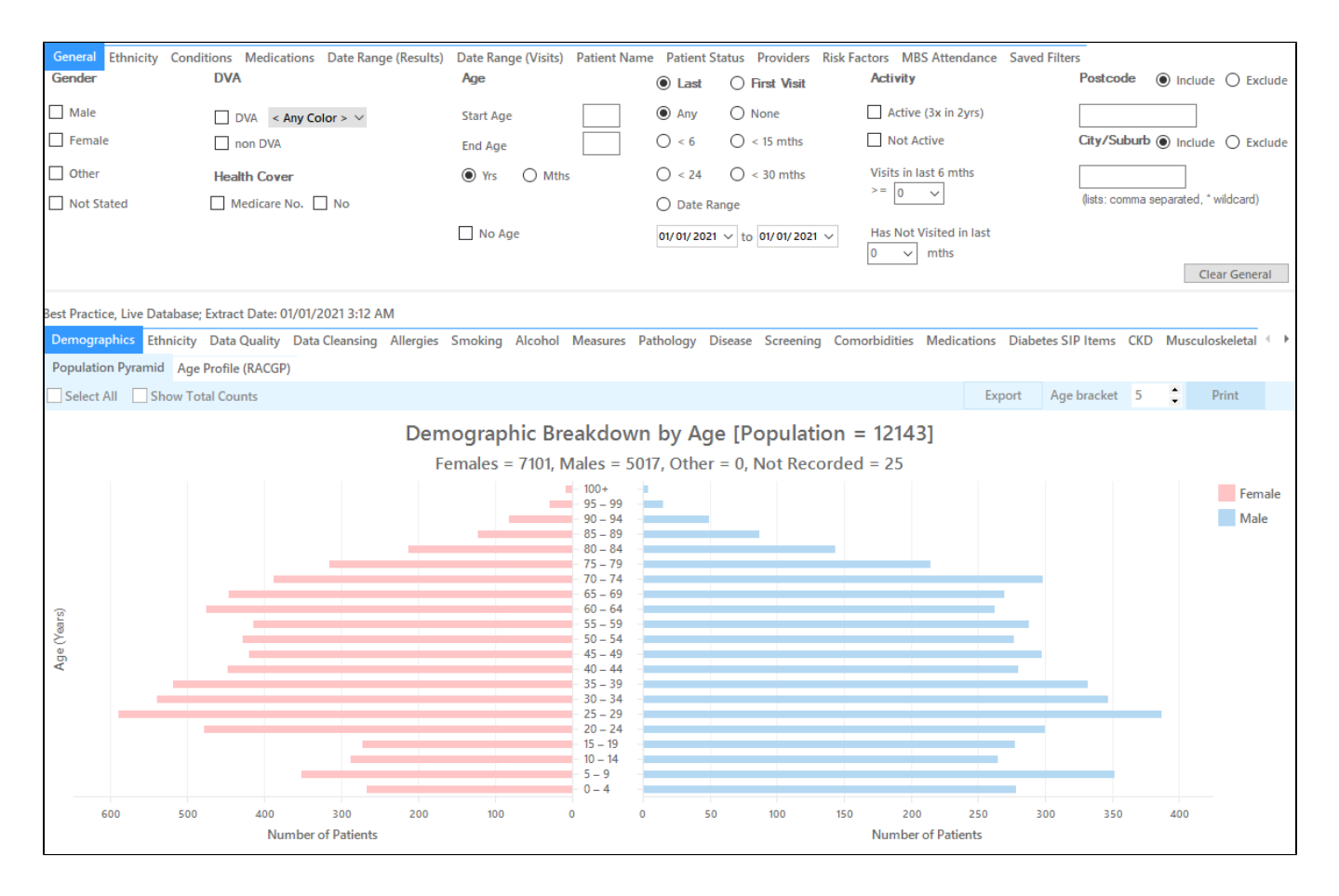

## **Recipe Steps Reports**

- Hide Filters
- Select the "MBS Eligibility" tab
- $\bullet$ Select the "Health Assessment Eligibility" tab
- Select the column titled "HC 75+ not claimed last 12 mths", and click the Export button in the top right hand corner $\bullet$

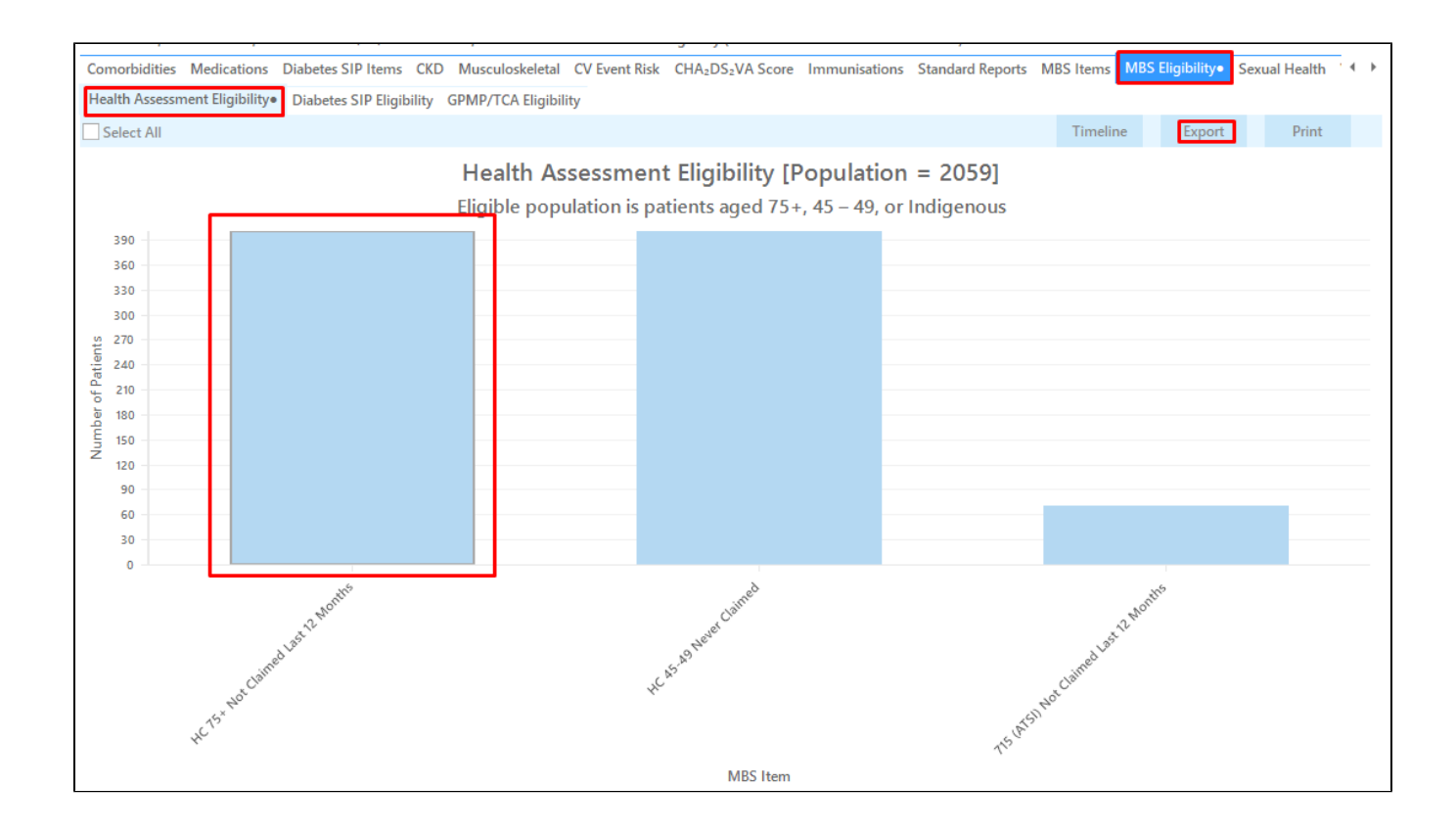

This report will show all patients aged 75 years and over who haven't had a 75+ Health Assessment billed in the past 12 months.

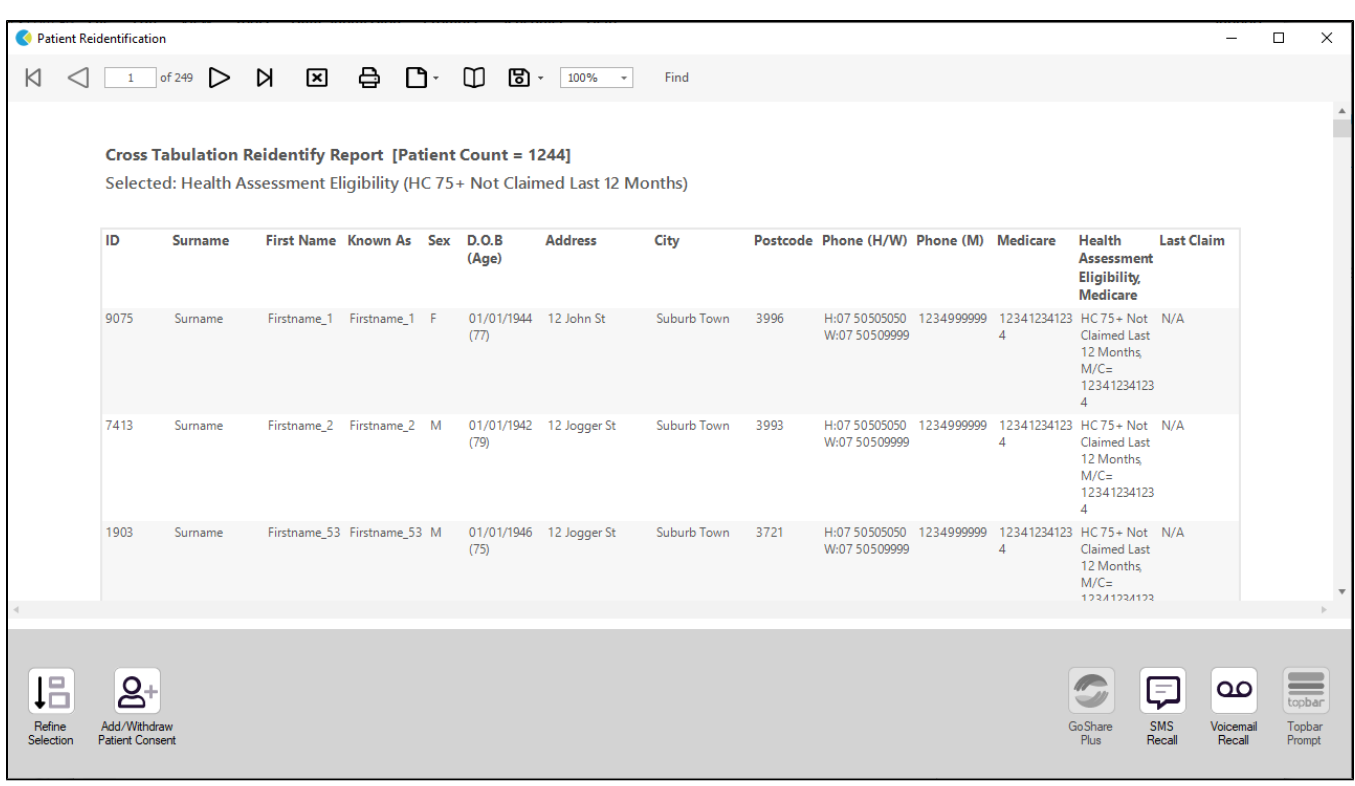

**To Export Patient List to Microsoft Excel:**

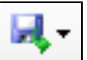

1. Click on the "Export Icon" at the top of the Patient Reidentification window.

- 2. Click on "Excel"
- 3. Choose a file name and a location to save to (eg. Create a folder C:/ClinicalAudit/CAT Patient FollowUp)
- 4. Click "Save"

The steps above will produce a list of patients with contact details in MS Excel which can then be used to:

- 1. Go back through the individual patient records in the GP Clinical Desktop System (CDS) and update known records
- 2. Phone patients to update their record
- 3. Produce a mail merge to recall patients for follow up